ProjectBoard ×

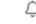

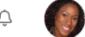

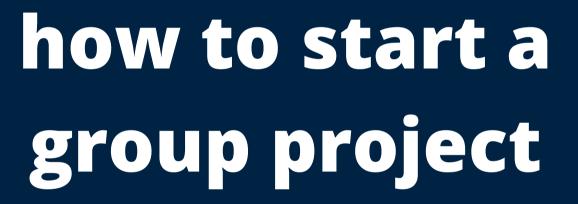

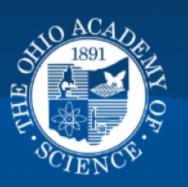

#### Welcome to Ohio Academy of Science's Portal

Here, you can participant in <u>our programs</u> using **ProjectBoard**, the tool to create, develop and showcase projects online.

To begin, choose from the options below:

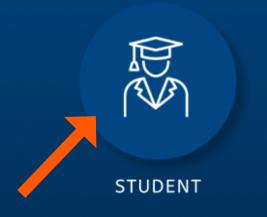

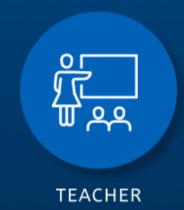

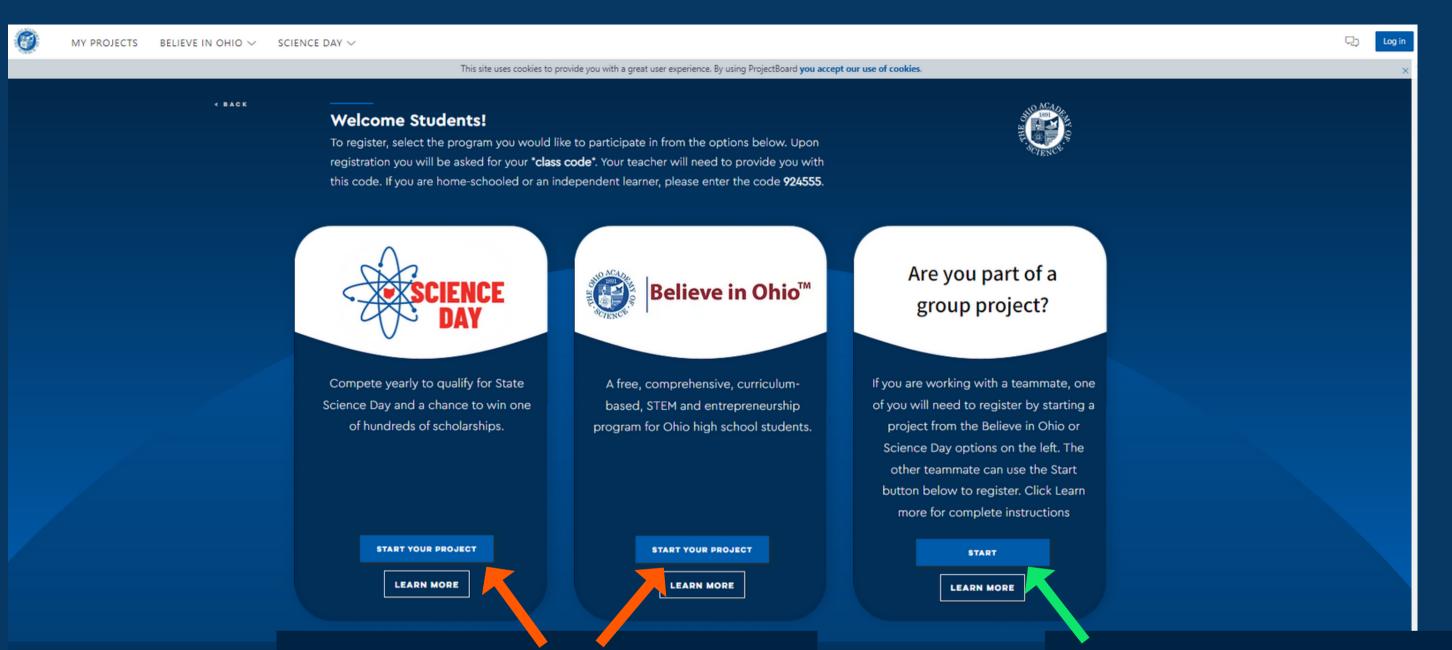

If you are working on a project as a group, one teammate will need to start the project using the Science Day or Believe in Ohio buttons. We will call this user **Teammate A**.

The other(s) will register using this button here.
This will create an account, but not start a new project.
We will call this user
Teammate B.

Both teammates will be prompted to log in or sign up. Click "Sign up" and fill in the information required.

You will need a class code from your teacher to proceed. If you do not have a teacher, use code: 924555

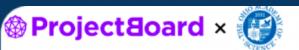

My Classes

Resources

Project Showcase

**⊕** Proiect8oard ×

Welcome to ProjectBoard! Please login to create your classes and invite your students to participate!

First name\*

Enter first name

Last name\*

Enter last name

Username \*

Choose Username

Phone Number or Email Address \* (For Notifications and Password Retrievals)

CLASS CODE \*

Enter Code

By Clicking Sign Up You're Agreeing to our Terms of Use

Sign Up

Already a User? Log In

#### **Your Unique Class Code**

Share this Code with your students. They will use this during their registation at projectboard.world/ohiosci

192187

Copy Class Code

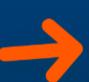

Both teammates will complete the rest of the registration process. Use a personal or parent email to register so that you receive the verification code to your email.

If you do not see a code, click try again or check your spam.

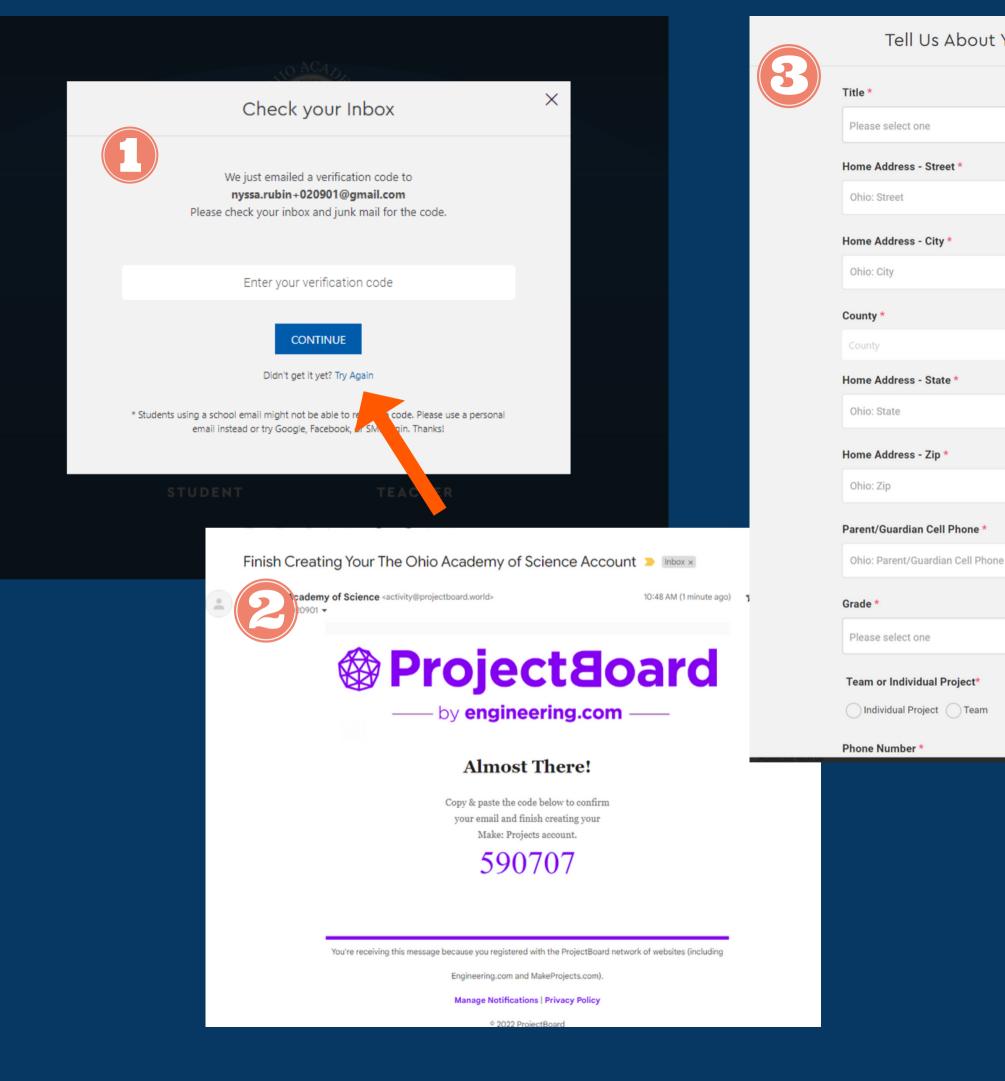

Tell Us About Yourself

Teammate A will be taken to their project.

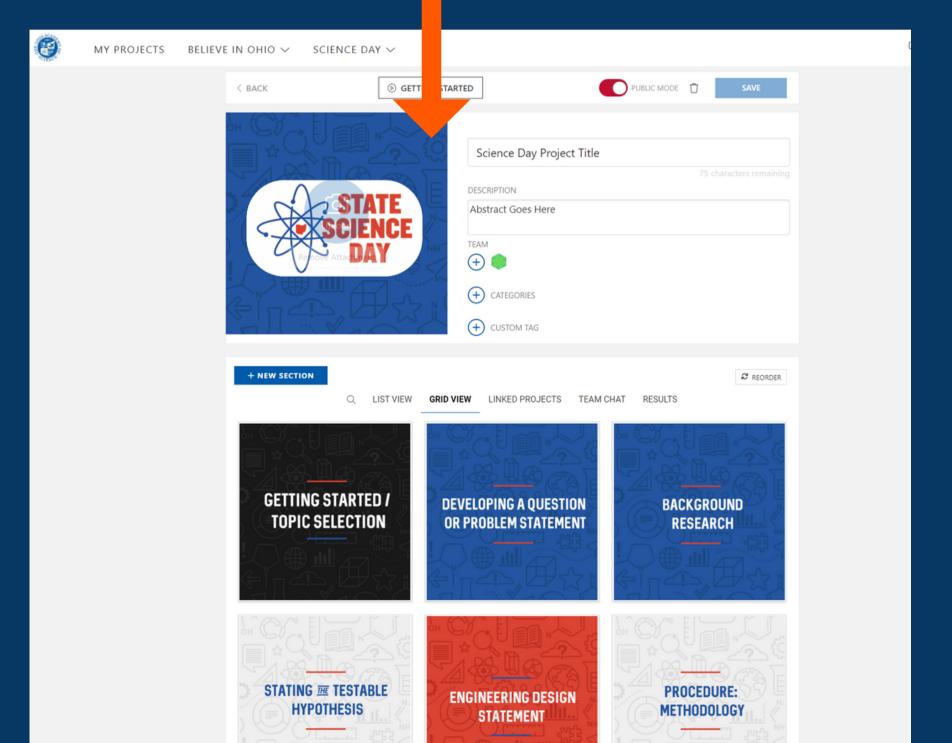

Teammate B will be taken to My Projects.

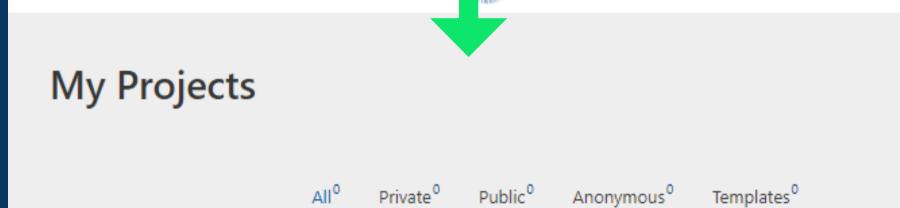

You have not started any projects yet.

Teammate B has

registered.

SCIENCE DAY V PUBLIC MODE 🗍 < BACK GETTING STARTED Science Day Project Title DESCRIPTION Abstract Goes Here (+)CATEGORIES To add **Teammate B** to + CUSTOM TAG your project, you will need to click here. You can do € REORDER RESULTS **GRID VIEW** LINKED PROJECTS this at any time after TED / **DEVELOPING A QUESTION BACKGROUND** TION **OR PROBLEM STATEMENT** RESEARCH

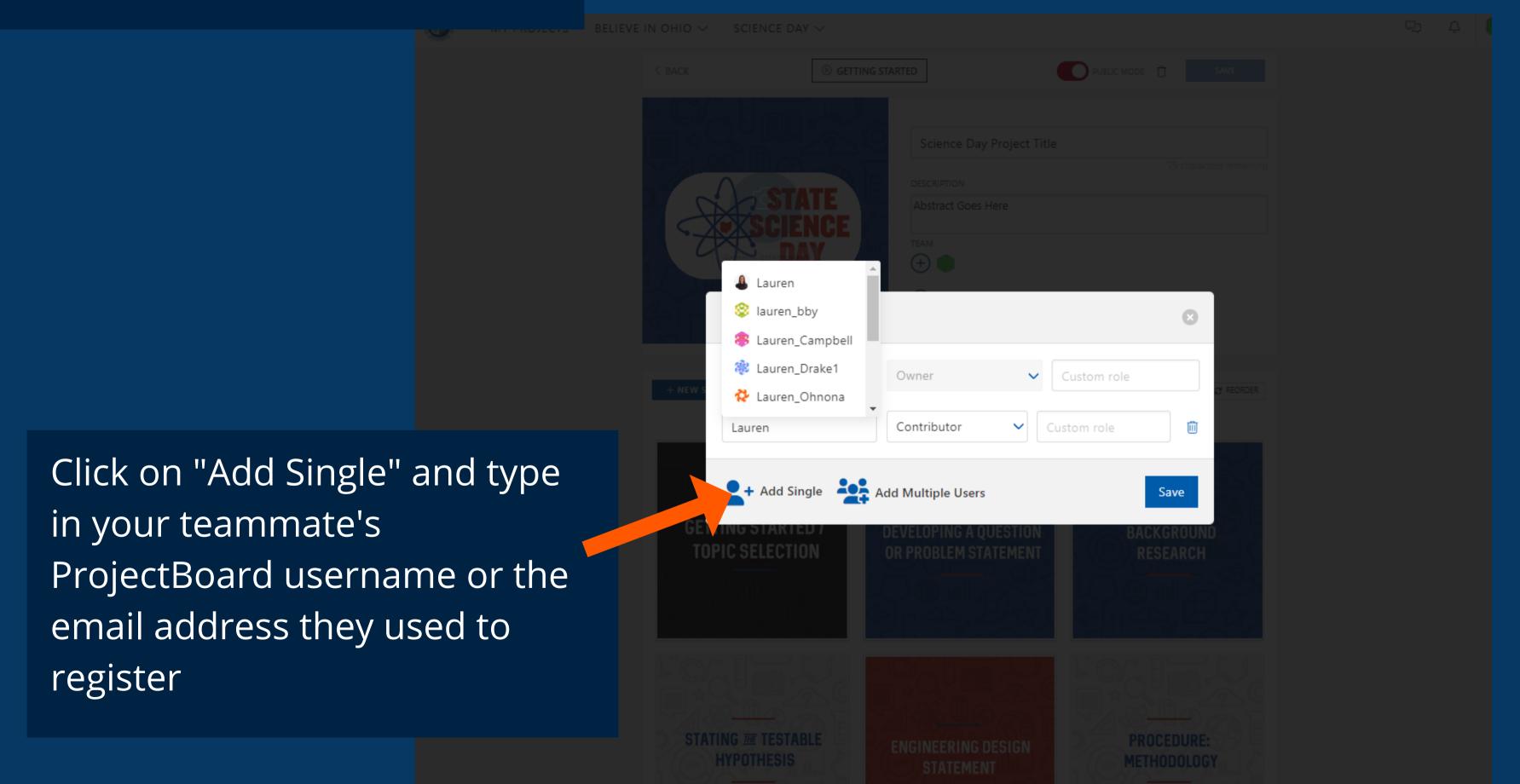

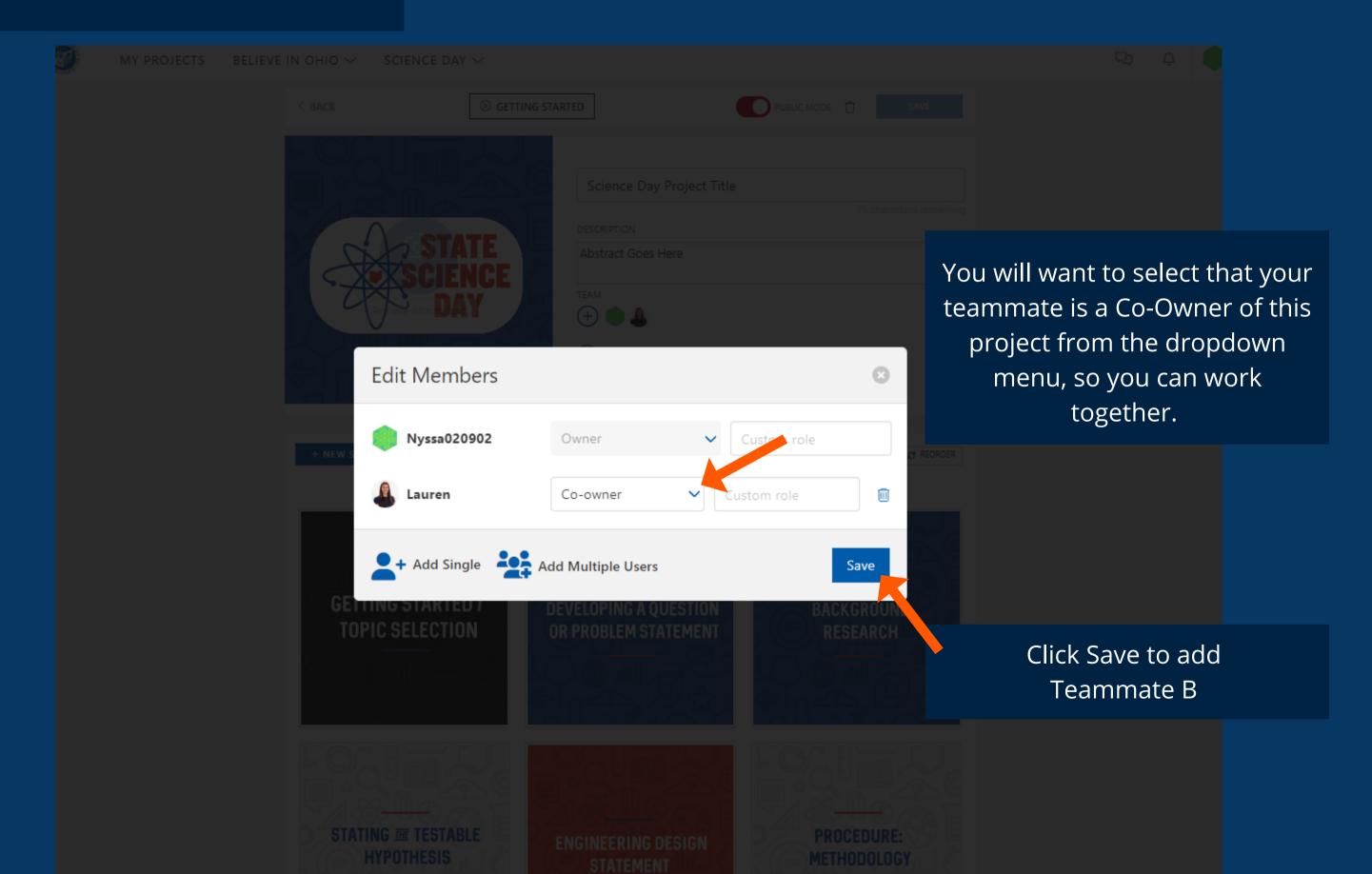

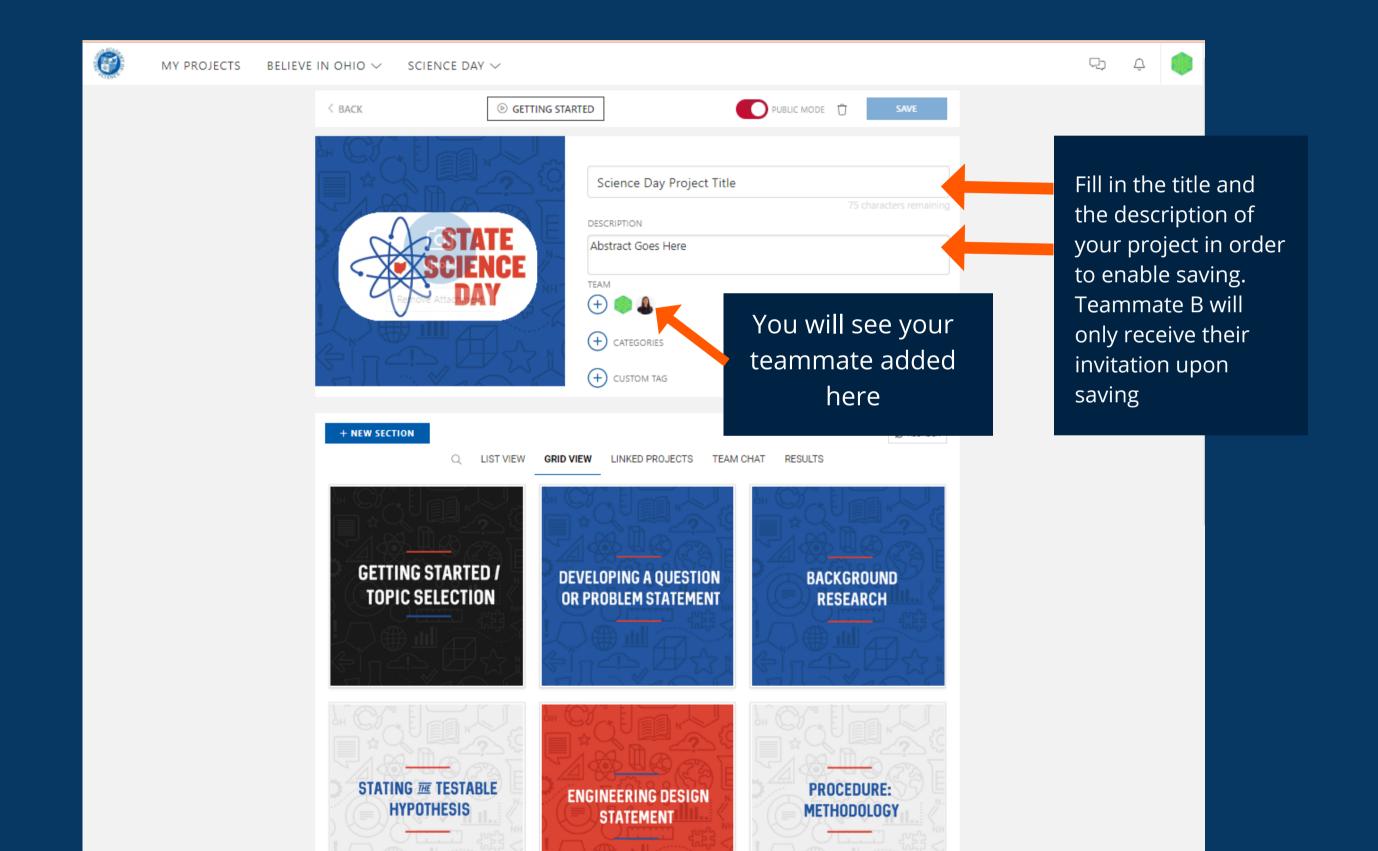

## Teammate B

You will recieve an email to join the project.
Click Join Now!

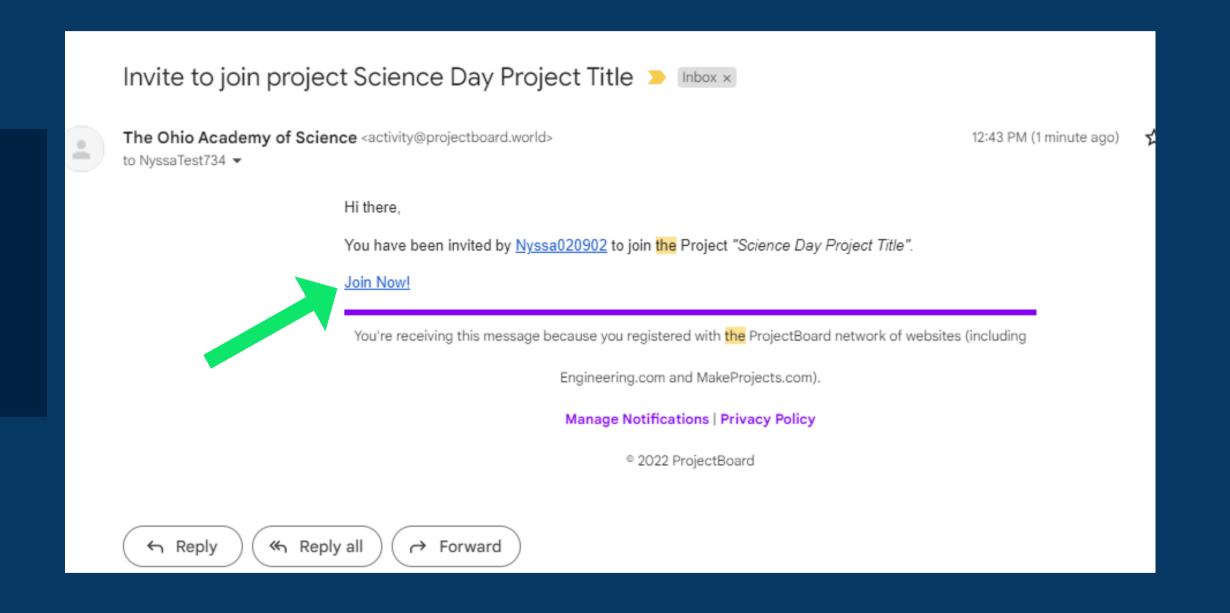

### Teammate B

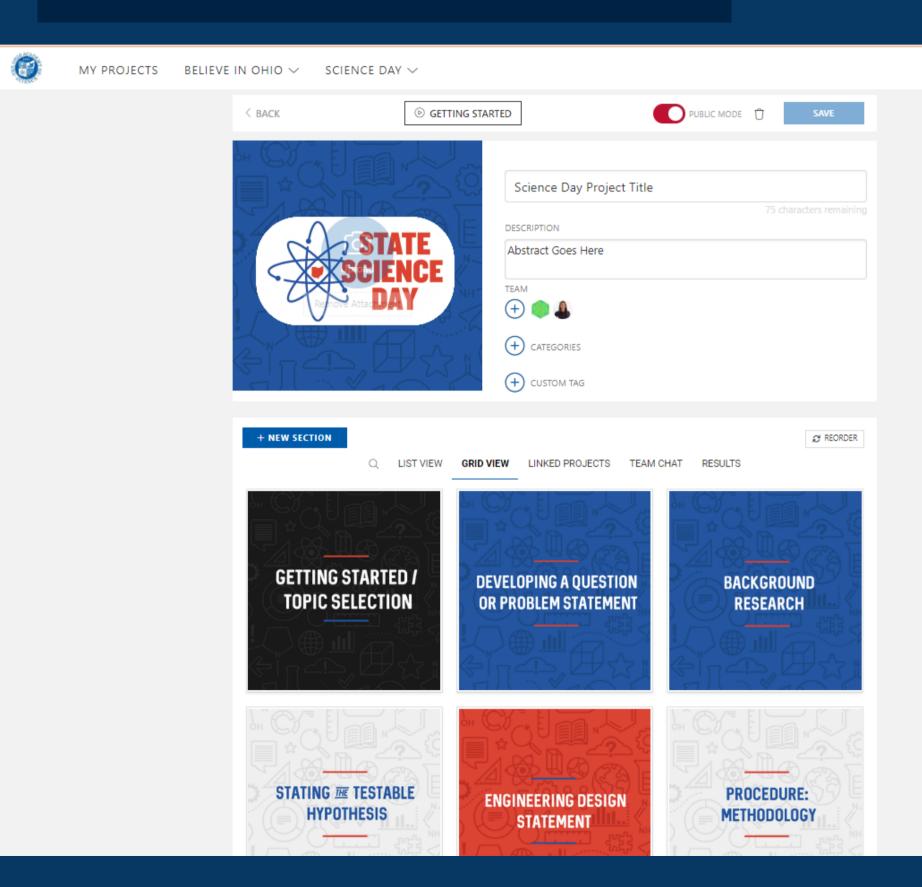

You will be taken to My Projects and will see your group project there. If you have additional questions, you can ask your teacher or get in touch with ProjectBoard support at leosupport@engineering.com